### Global Optimization Toolbox Release Notes

# MATLAB®

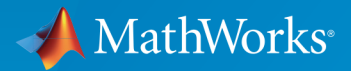

 $(\widehat{\mathsf{R}})$ 

### How to Contact MathWorks

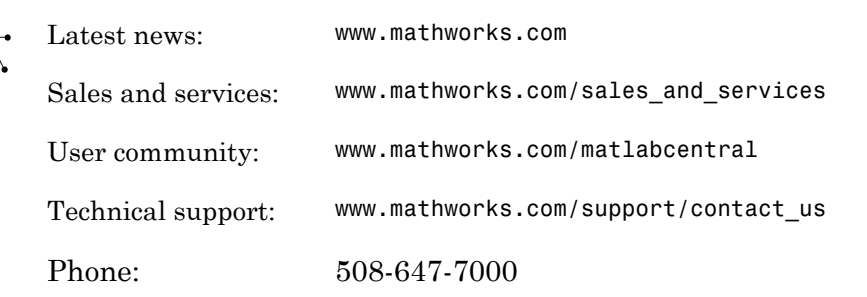

The MathWorks, Inc. 3 Apple Hill Drive Natick, MA 01760-2098

#### *Global Optimization Toolbox Release Notes*

#### © COPYRIGHT 2005–2015 by The MathWorks, Inc.

The software described in this document is furnished under a license agreement. The software may be used or copied only under the terms of the license agreement. No part of this manual may be photocopied or reproduced in any form without prior written consent from The MathWorks, Inc.

FEDERAL ACQUISITION: This provision applies to all acquisitions of the Program and Documentation by, for, or through the federal government of the United States. By accepting delivery of the Program or Documentation, the government hereby agrees that this software or documentation qualifies as commercial computer software or commercial computer software documentation as such terms are used or defined in FAR 12.212, DFARS Part 227.72, and DFARS 252.227-7014. Accordingly, the terms and conditions of this Agreement and only those rights specified in this Agreement, shall pertain to and govern the use, modification, reproduction, release, performance, display, and disclosure of the Program and Documentation by the federal government (or other entity acquiring for or through the federal government) and shall supersede any conflicting contractual terms or conditions. If this License fails to meet the government's needs or is inconsistent in any respect with federal procurement law, the government agrees to return the Program and Documentation, unused, to The MathWorks, Inc.

#### **Trademarks**

MATLAB and Simulink are registered trademarks of The MathWorks, Inc. See [www.mathworks.com/trademarks](http://www.mathworks.com/trademarks) for a list of additional trademarks. Other product or brand names may be trademarks or registered trademarks of their respective holders.

#### **Patents**

MathWorks products are protected by one or more U.S. patents. Please see [www.mathworks.com/patents](http://www.mathworks.com/patents) for more information.

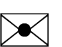

 $\boldsymbol{\pi}$ 

### **Contents**

**[R2015a](#page-8-0)**

#### **Bug Fixes**

### **[R2014b](#page-10-0)**

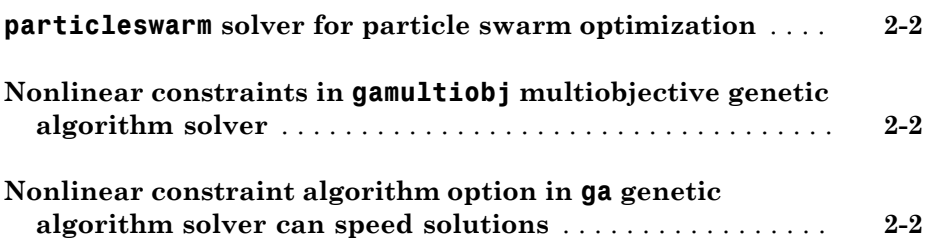

### **[R2014a](#page-12-0)**

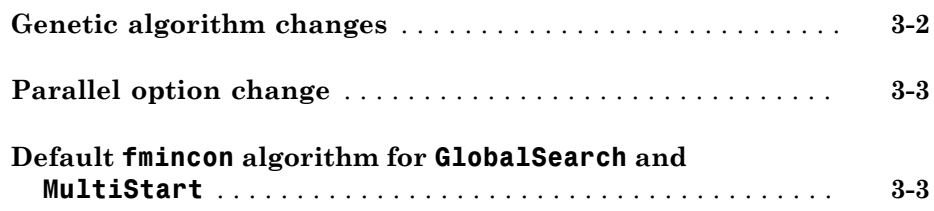

**No New Features or Changes**

#### **[R2013a](#page-18-0)**

**[Vectorized scalar patternsearch assumes row orientation](#page-19-0)** . . **[5-2](#page-19-0)**

#### **[R2012b](#page-20-0)**

**[Example of mixed integer programming using ga](#page-21-0)** . . . . . . . . . **[6-2](#page-21-0)**

#### **[R2012a](#page-22-0)**

**No New Features or Changes**

#### **[R2011b](#page-24-0)**

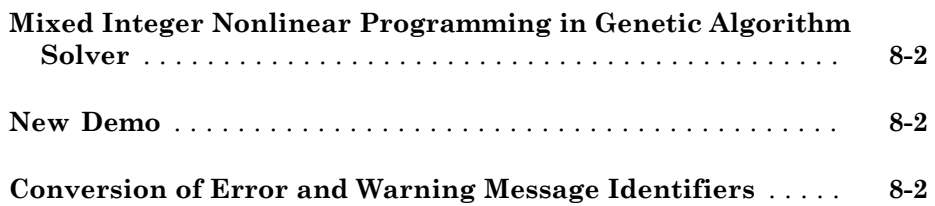

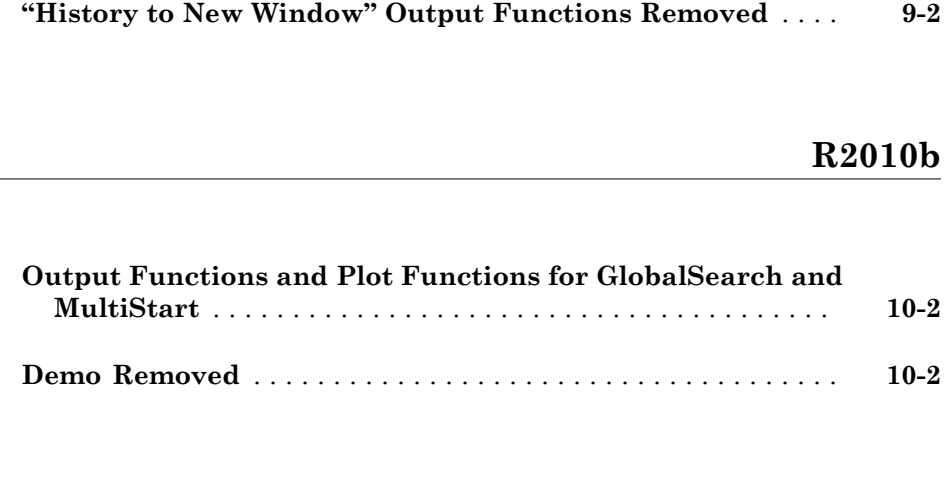

 $\sqrt{2}$ 

### **[R2010a](#page-32-0)**

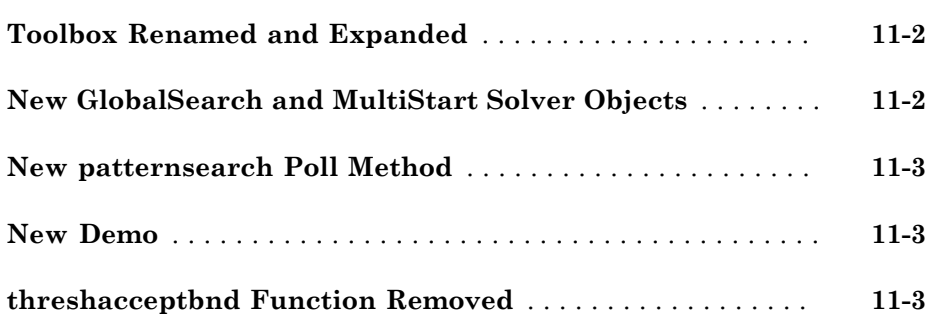

### **[R2009b](#page-36-0)**

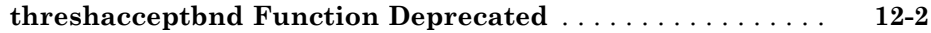

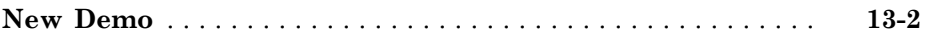

#### **[R2008b](#page-40-0)**

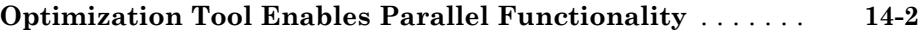

#### **[R2008a](#page-42-0)**

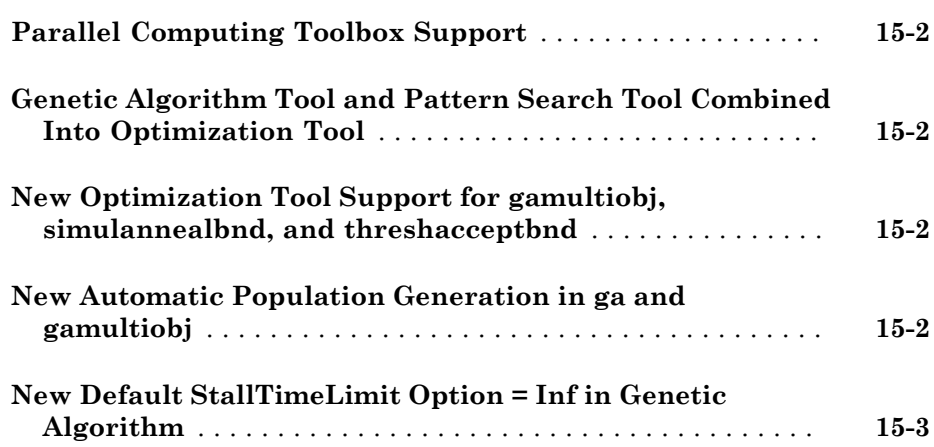

#### **[R2007b](#page-46-0)**

**[Multiobjective Optimization with Genetic Algorithm](#page-47-0)** . . . . . **[16-2](#page-47-0)**

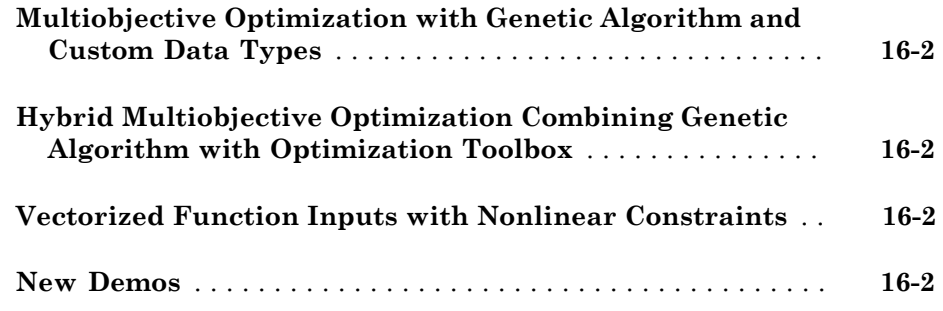

### **[R2007a](#page-48-0)**

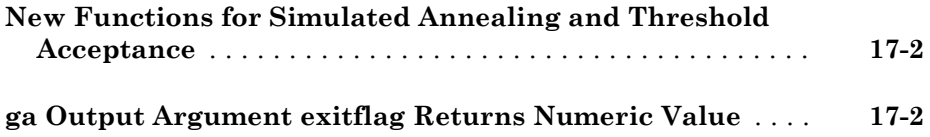

#### **[R2006b](#page-52-0)**

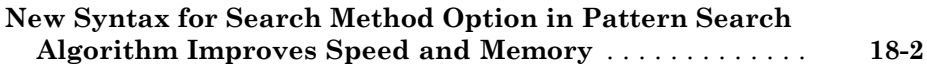

### **[R2006a](#page-54-0)**

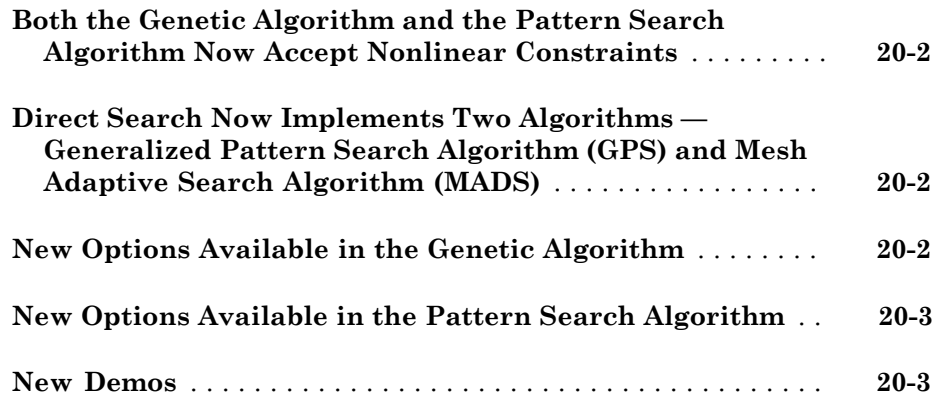

### R2015a

<span id="page-8-0"></span>Version: 3.3.1

# R2014b

<span id="page-10-0"></span>Version: 3.3

New Features

### <span id="page-11-0"></span>**particleswarm** solver for particle swarm optimization

The [particleswarm](http://www.mathworks.com/help/releases/R2014b/gads/particleswarm.html) function solves unconstrained or bound-constrained optimization problems using the particle swarm optimization algorithm. particleswarm is not available in the Optimization app. For details and examples, see [Particle Swarm](http://www.mathworks.com/help/releases/R2014b/gads/particle-swarm.html).

### <span id="page-11-1"></span>Nonlinear constraints in **gamultiobj** multiobjective genetic algorithm solver

[gamultiobj](http://www.mathworks.com/help/releases/R2014b/gads/gamultiobj.html) now accepts nonlinear constraints. For details, see the function reference page.

### <span id="page-11-2"></span>Nonlinear constraint algorithm option in **ga** genetic algorithm solver can speed solutions

You can choose a new nonlinear constraint algorithm in [ga](http://www.mathworks.com/help/releases/R2014b/gads/ga.html) by setting the NonlinConAlgorithm option to 'penalty'. Frequently, the 'penalty' algorithm is faster than the default 'auglag' algorithm. For details, see [Nonlinear Constraint Solver](http://www.mathworks.com/help/releases/R2014b/gads/description-of-the-nonlinear-constraint-solver_bqf8bdd.html) [Algorithms.](http://www.mathworks.com/help/releases/R2014b/gads/description-of-the-nonlinear-constraint-solver_bqf8bdd.html)

### R2014a

<span id="page-12-0"></span>Version: 3.2.5

New Features

Bug Fixes

Compatibility Considerations

### <span id="page-13-0"></span>Genetic algorithm changes

Several default settings in the [ga](http://www.mathworks.com/help/releases/R2014a/gads/ga.html) function changed for noninteger problems.

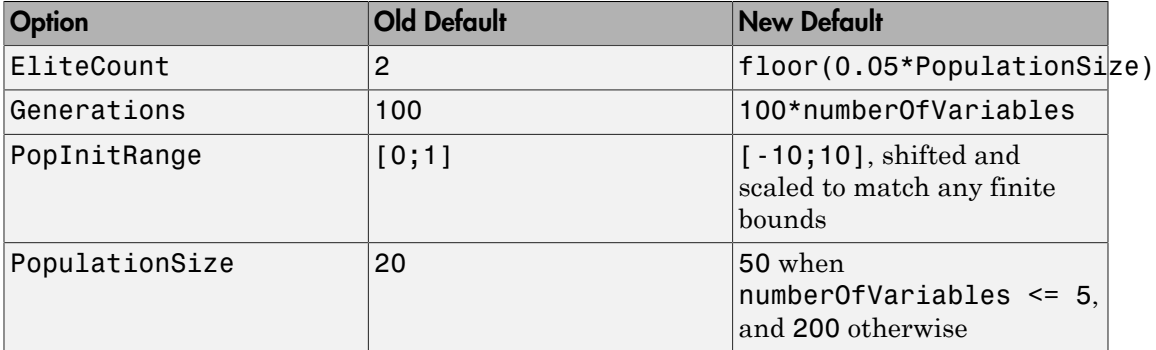

Other changes:

- ga now stops when the average relative change in best fitness value over StallGenLimit generations is less than the TolFun tolerance. Previously, the stopping criterion was a *weighted* average relative change, where the weighting factor was (1/2)<sup>*n*</sup> for the *n*th prior iteration. This change usually causes ga to take more iterations. The new StallTest option, with default value 'totalChange', controls the stopping criterion. Set StallTest to 'geometricWeighted' to recover the previous behavior.
- When there are linear constraints, the default crossover function is now 'crossoverintermediate'. Previously, the default crossover function was 'crossoverscattered' for all constraint types.
- The [gamultiobj](http://www.mathworks.com/help/releases/R2014a/gads/gamultiobj.html) function has the same new default values as ga for the PopInitRange and PopulationSize options.

### Compatibility Considerations

When using its default options, **ga** generally runs longer than before, and obtains different (and often better) results.

If you want ga to run as before, set its options to their old defaults using [gaoptimset](http://www.mathworks.com/help/releases/R2014a/gads/gaoptimset.html).

### <span id="page-14-0"></span>Parallel option change

The UseParallel option now accepts the values true and false. The option also accepts the former values 'always' and 'never', and scalar values 1 and 0.

The affected solvers are MultiStart, patternsearch, ga, and gamultiobj. Also, the local or hybrid solver fmincon has the same change to its UseParallel option.

### <span id="page-14-1"></span>Default **fmincon** algorithm for **GlobalSearch** and **MultiStart**

The default fmincon algorithm is now 'interior-point'. Previously, the default fmincon algorithm for GlobalSearch was 'active-set'. Similarly, the default fmincon algorithm for MultiStart was 'active-set' when you set fmincon as the local solver.

### Compatibility Considerations

When you do not set an fmincon algorithm, GlobalSearch and MultiStart can obtain different results than before, and take different iteration steps. To reproduce their previous behavior, set the fmincon Algorithm option to 'active-set' using optimoptions, and include the option using the createOptimProblem function. For example,

```
opts = optimoptions('fmincon','Algorithm','active-set');
problem = createOptimProblem('fmincon','options',opts,...);
```
# R2013b

<span id="page-16-0"></span>Version: 3.2.4

No New Features or Changes

### R2013a

<span id="page-18-0"></span>Version: 3.2.3

Bug Fixes

Compatibility Considerations

#### <span id="page-19-0"></span>Vectorized scalar **patternsearch** assumes row orientation

When  $x0$  is a scalar, [patternsearch](http://www.mathworks.com/help/releases/R2013a/gads/patternsearch.html) now expects your objective function to output a column vector of values. In addition, any nonlinear constraint functions need to output column vectors as well.

### Compatibility Considerations

Previously, patternsearch assumed that scalar problems were in column form, so expected a vectorized objective function to output a row vector.

# R2012b

<span id="page-20-0"></span>Version: 3.2.2

### <span id="page-21-0"></span>Example of mixed integer programming using **ga**

There is an updated example of mixed integer programming using [ga](http://www.mathworks.com/help/releases/R2012b/gads/ga.html). View the example [here.](http://www.mathworks.com/help/releases/R2012b/gads/solving-a-mixed-integer-engineering-design-problem-using-the-genetic-algorithm.html) To run the example at the MATLAB $^\circ$  command line:

echodemo steppedCantileverExample

This example replaces a similar example, weldedBeamDemo.

### R2012a

<span id="page-22-0"></span>Version: 3.2.1

No New Features or Changes

# R2011b

<span id="page-24-0"></span>Version: 3.2

New Features

Compatibility Considerations

#### <span id="page-25-0"></span>Mixed Integer Nonlinear Programming in Genetic Algorithm Solver

The [ga](http://www.mathworks.com/help/releases/R2012a/toolbox/gads/ga.html) function now allows you to specify that certain variables are integer valued. When you include integer constraints, you can have any objective function, bounds, and inequality constraints, but you cannot directly include equality constraints. To try to circumvent this limitation, see [No Equality Constraints](http://www.mathworks.com/help/releases/R2012a/toolbox/gads/bs1cibj.html#bs1clc2).

For details on mixed-integer programming, see the [ga](http://www.mathworks.com/help/releases/R2012a/toolbox/gads/ga.html) function reference page or [Mixed](http://www.mathworks.com/help/releases/R2012a/toolbox/gads/bs1cibj.html) [Integer Optimization.](http://www.mathworks.com/help/releases/R2012a/toolbox/gads/bs1cibj.html)

#### <span id="page-25-1"></span>New Demo

There is a new demo of [ga](http://www.mathworks.com/help/releases/R2012a/toolbox/gads/ga.html) for mixed integer programming. Run the demo at the MATLAB command line by entering echodemo weldedBeamDemo.

### <span id="page-25-2"></span>Conversion of Error and Warning Message Identifiers

For R2011b, error and warning message identifiers have changed in Global Optimization Toolbox.

### Compatibility Considerations

If you have scripts or functions that use message identifiers that changed, you must update the code to use the new identifiers. Typically, message identifiers are used to turn off specific warning messages, or in code that uses a try/catch statement and performs an action based on a specific error identifier.

For example, the 'globaloptim:EQNSOLV:sparseToFull' identifier has changed to 'globaloptim:eqnsolv:eqSparseToFull'. If your code checks for 'globaloptim:EQNSOLV:sparseToFull', you must update it to check for 'globaloptim:eqnsolv:eqSparseToFull' instead.

To determine the identifier for a warning, run the following command just after you see the warning:

[MSG,MSGID] = lastwarn;

This command saves the message identifier to the variable MSGID.

To determine the identifier for an error, run the following command just after you see the error:

```
exception = MException.last;
MSGID = exception.identifier;
```
Tip Warning messages indicate a potential issue with your code. While you can turn off a warning, a suggested alternative is to change your code so it runs warning free.

# R2011a

<span id="page-28-0"></span>Version: 3.1.1

New Features

### <span id="page-29-0"></span>"History to New Window" Output Functions Removed

The patternsearch and ga **History to new window** output functions (@psoutputhistory and @gaoutputgen) have been removed. Obtain the same functionality by setting one of the following:

- Display option to 'iter' with [psoptimset](http://www.mathworks.com/help/releases/R2012a/toolbox/gads/psoptimset.html) or [gaoptimset](http://www.mathworks.com/help/releases/R2012a/toolbox/gads/gaoptimset.html)
- **Level of display** to iterative in the **Display to command window** part of the Optimization Tool **Options** pane

# R2010b

<span id="page-30-0"></span>Version: 3.1

New Features

Bug Fixes

Compatibility Considerations

### <span id="page-31-0"></span>Output Functions and Plot Functions for GlobalSearch and MultiStart

Use output functions or plot functions with [GlobalSearch](http://www.mathworks.com/help/releases/R2012a/toolbox/gads/globalsearchclass.html) and [MultiStart](http://www.mathworks.com/help/releases/R2012a/toolbox/gads/multistartclass.html) to report and plot information on algorithm progress during runs. You can also stop the solvers according to criteria you set. For more information, see [Output Functions for](http://www.mathworks.com/help/releases/R2012a/toolbox/gads/bsc59_4.html#bsk8qs0) [GlobalSearch and MultiStart](http://www.mathworks.com/help/releases/R2012a/toolbox/gads/bsc59_4.html#bsk8qs0) and [Plot Functions for GlobalSearch and MultiStart](http://www.mathworks.com/help/releases/R2012a/toolbox/gads/bsc59_4.html#bsk8q3m).

### Compatibility Considerations

In order to make exit flags have more uniform meaning across solvers, two GlobalSearch and MultiStart exit flags have different meanings than in R2010a:

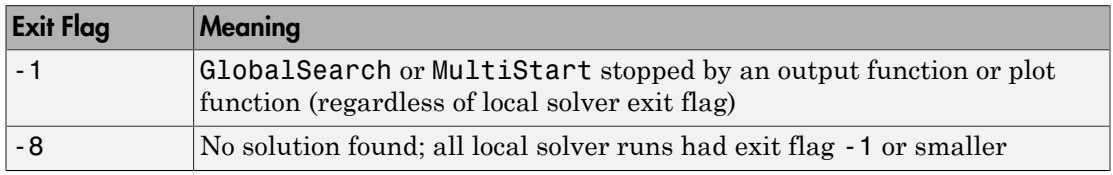

### <span id="page-31-1"></span>Demo Removed

The demo titled "Using the Genetic Algorithm with the Parallel Computing Toolbox™" was removed from the toolbox. The demo used more complex parallelization techniques than those in the Optimization Toolbox™ demo titled ""Minimizing an Expensive Optimization Problem Using Parallel Computing Toolbox™"."

# R2010a

<span id="page-32-0"></span>Version: 3.0

New Features

Bug Fixes

Compatibility Considerations

### <span id="page-33-0"></span>Toolbox Renamed and Expanded

Former Genetic Algorithm and Direct Search Toolbox™ functions are now part of Global Optimization Toolbox software.

### Compatibility Considerations

Error and warning IDs now use the globaloptim name instead of the gads name. For example, to turn off the sahybrid:unconstrainedHybridFcn warning, instead of

warning('off','gads:sahybrid:unconstrainedHybridFcn')

use the statement

<span id="page-33-1"></span>warning('off','globaloptim:sahybrid:unconstrainedHybridFcn')

#### New GlobalSearch and MultiStart Solver Objects

[GlobalSearch](http://www.mathworks.com/help/releases/R2012a/toolbox/gads/globalsearchclass.html) and [MultiStart](http://www.mathworks.com/help/releases/R2012a/toolbox/gads/multistartclass.html) run a local solver (such as [fmincon\)](http://www.mathworks.com/help/releases/R2012a/toolbox/optim/ug/fmincon.html) from a variety of start points. The goal is to find a global minimum, or multiple local minima. The chief differences between the solver objects are:

- GlobalSearch uses a scatter-search mechanism for generating start points. MultiStart uses uniformly distributed start points within bounds, or user-supplied start points.
- GlobalSearch analyzes start points and rejects those that are unlikely to improve the best local minimum found so far. MultiStart runs all start points.
- MultiStart gives a choice of local solver: fmincon, fminunc, lsqcurvefit, or lsqnonlin. GlobalSearch uses fmincon.
- MultiStart can be run in parallel, distributing start points to multiple processors. GlobalSearch does not run in parallel.

These solver objects come with a variety of new objects, functions, and methods:

- [createOptimProblem](http://www.mathworks.com/help/releases/R2012a/toolbox/gads/createoptimproblem.html) Function for creating optimization problem structure
- [CustomStartPointSet](http://www.mathworks.com/help/releases/R2012a/toolbox/gads/customstartpointsetclass.html) and [RandomStartPointSet](http://www.mathworks.com/help/releases/R2012a/toolbox/gads/randomstartpointsetclass.html) Objects for MultiStart multiple start points
- [GlobalOptimSolution](http://www.mathworks.com/help/releases/R2012a/toolbox/gads/globaloptimsolutionclass.html) Object for holding results of multiple runs of local solver
- list Method for obtaining start points from a CustomStartPointSet or RandomStartPointSet
- run Method for running GlobalSearch or MultiStart objects with optimization problem structures

For more information, see [Using GlobalSearch and MultiStart](http://www.mathworks.com/help/releases/R2012a/toolbox/gads/bsc59ag-1.html) in the Global Optimization Toolbox User's Guide.

### <span id="page-34-0"></span>New patternsearch Poll Method

A new poll method generates search directions faster and more reliably in [patternsearch](http://www.mathworks.com/help/releases/R2012a/toolbox/gads/patternsearch.html) for linearly constrained problems. Use this poll method at the command line by setting the PollMethod option to 'GSSPositiveBasis2N' or 'GSSPositiveBasisNp1' with [psoptimset](http://www.mathworks.com/help/releases/R2012a/toolbox/gads/psoptimset.html). With the Optimization Tool, set **Options > Poll > Poll method** to GSS Positive basis 2N or GSS Positive basis Np1.

<span id="page-34-1"></span>For more information, see [Poll Options](http://www.mathworks.com/help/releases/R2012a/toolbox/gads/bq54rjg.html#f14614) in the Global Optimization Toolbox User's Guide.

### New Demo

There is a new demo showing how to use GlobalSearch and MultiStart to find a global optimum or several local optima. Run the demo at the MATLAB command line by entering echodemo opticalInterferenceDemo.

### <span id="page-34-2"></span>threshacceptbnd Function Removed

The threshacceptbnd function has been removed.

### Compatibility Considerations

Use [simulannealbnd](http://www.mathworks.com/help/releases/R2012a/toolbox/gads/simulannealbnd.html) for similar functionality. To obtain results using a threshold acceptance algorithm, write a custom acceptance function for simulannealbnd—see AcceptanceFcn in [Algorithm Settings](http://www.mathworks.com/help/releases/R2012a/toolbox/gads/bq26j8s-1.html#bq26j8s-4).

### R2009b

<span id="page-36-0"></span>Version: 2.4.2

New Features

Compatibility Considerations

### <span id="page-37-0"></span>threshacceptbnd Function Deprecated

The threshacceptbnd function will be removed in a future release.

### Compatibility Considerations

The threshacceptbnd function now warns that it will be removed in a future release. Use [simulannealbnd](http://www.mathworks.com/help/releases/R2012a/toolbox/gads/simulannealbnd.html) for similar functionality. To obtain results using a threshold acceptance algorithm, write a custom acceptance function for simulannealbnd—see AcceptanceFcn in [Algorithm Settings](http://www.mathworks.com/help/releases/R2012a/toolbox/gads/bq26j8s-1.html#bq26j8s-4).

### R2009a

<span id="page-38-0"></span>Version: 2.4.1

New Features

### <span id="page-39-0"></span>New Demo

There is a new demo showing graphically how [patternsearch](http://www.mathworks.com/help/releases/R2012a/toolbox/gads/patternsearch.html) works. To see the demo, enter echodemo mtwashdemo at the MATLAB command line.

### R2008b

<span id="page-40-0"></span>Version: 2.4

New Features

### <span id="page-41-0"></span>Optimization Tool Enables Parallel Functionality

You can now access built-in parallel functionality in Optimization Tool for relevant Genetic Algorithm and Direct Search Toolbox solvers. The option is available when you have a license for Parallel Computing Toolbox functions.

### R2008a

<span id="page-42-0"></span>Version: 2.3

New Features

Compatibility Considerations

### <span id="page-43-0"></span>Parallel Computing Toolbox Support

The functions [ga,](http://www.mathworks.com/help/releases/R2012a/toolbox/gads/ga.html) [gamultiobj](http://www.mathworks.com/help/releases/R2012a/toolbox/gads/gamultiobj.html), and [patternsearch](http://www.mathworks.com/help/releases/R2012a/toolbox/gads/patternsearch.html) can take advantage of parallel computing. Furthermore, applicable hybrid functions can use parallel computing. For more information, see the [Parallel Processing](http://www.mathworks.com/help/releases/R2012a/toolbox/gads/bsc7xfr.html) chapter in the User's Guide.

### <span id="page-43-1"></span>Genetic Algorithm Tool and Pattern Search Tool Combined Into Optimization Tool

The Genetic Algorithm Tool and Pattern Search Tool GUIs have been combined into the Optimization Toolbox Optimization Tool GUI. To access these GUIs, enter [optimtool](http://www.mathworks.com/help/releases/R2012a/toolbox/optim/ug/optimtool.html) at the command line and choose the appropriate solver.

### Compatibility Considerations

The functions gatool and psearchtool continue to work, calling optimtool with the appropriate solver selected [\(ga](http://www.mathworks.com/help/releases/R2012a/toolbox/gads/ga.html) or [patternsearch\)](http://www.mathworks.com/help/releases/R2012a/toolbox/gads/patternsearch.html). However, the functions gatool and psearchtool are no longer listed in the documentation.

### <span id="page-43-2"></span>New Optimization Tool Support for gamultiobj, simulannealbnd, and threshacceptbnd

The Optimization Tool GUI now includes the functions [gamultiobj](http://www.mathworks.com/help/releases/R2012a/toolbox/gads/gamultiobj.html), [simulannealbnd](http://www.mathworks.com/help/releases/R2012a/toolbox/gads/simulannealbnd.html), and threshacceptbnd. Therefore, all Genetic Algorithm and Direct Search Toolbox solvers are supported in Optimization Tool. To access these GUIs, enter [optimtool](http://www.mathworks.com/help/releases/R2012a/toolbox/optim/ug/optimtool.html) at the command line and choose the appropriate solver.

### <span id="page-43-3"></span>New Automatic Population Generation in ga and gamultiobj

[ga](http://www.mathworks.com/help/releases/R2012a/toolbox/gads/ga.html) and [gamultiobj](http://www.mathworks.com/help/releases/R2012a/toolbox/gads/gamultiobj.html) can now create populations satisfying bounds and linear constraints, with well-dispersed populations, using the function gacreationlinearfeasible.

### Compatibility Considerations

The previous creation function, gacreationuniform, is accessible by using [gaoptimset](http://www.mathworks.com/help/releases/R2012a/toolbox/gads/gaoptimset.html) to set CreationFcn to @gacreationuniform. The new default behavior is to use gacreationlinearfeasible when there are linear constraints, and gacreationuniform when there are bounds or no constraints.

### <span id="page-44-0"></span>New Default StallTimeLimit Option = Inf in Genetic Algorithm

The default value of StallTimeLimit in [ga](http://www.mathworks.com/help/releases/R2012a/toolbox/gads/ga.html) used to be 20. It was changed to Inf in order to avoid time-outs when using computationally intensive fitness functions.

### Compatibility Considerations

Change StallTimeLimit to 20 using gaoptimset to get the previous behavior.

# R2007b

<span id="page-46-0"></span>Version: 2.2

New Features

### <span id="page-47-0"></span>Multiobjective Optimization with Genetic Algorithm

Multiobjective optimization, with linear and bound constraints, is now available through the new function [gamultiobj.](http://www.mathworks.com/help/releases/R2012a/toolbox/gads/gamultiobj.html) This function determines optimal Pareto fronts from specified criteria, including Pareto fronts that are nonconvex, disconnected, or both.

Optimization Toolbox also contains multiobjective functionality, but cannot reliably generate optimal Pareto fronts if these are nonconvex or disconnected.

<span id="page-47-1"></span>Two new demos illustrate this feature. See ["New Demos" on page 16-2.](#page-47-4)

### Multiobjective Optimization with Genetic Algorithm and Custom Data Types

The new function gamultiobj also supports multiobjective optimization with custom data types, including binary.

### <span id="page-47-2"></span>Hybrid Multiobjective Optimization Combining Genetic Algorithm with Optimization Toolbox

To determine multiobjective optimizations more accurately, you can now combine the new function gamultiobj with the existing function [fgoalattain](http://www.mathworks.com/help/releases/R2012a/toolbox/optim/ug/fgoalattain.html) from Optimization Toolbox.

### <span id="page-47-3"></span>Vectorized Function Inputs with Nonlinear Constraints

The functions [ga](http://www.mathworks.com/help/releases/R2012a/toolbox/gads/ga.html) and [patternsearch](http://www.mathworks.com/help/releases/R2012a/toolbox/gads/patternsearch.html) now accept vectorized function inputs with nonlinear constraints. The new function [gamultiobj](http://www.mathworks.com/help/releases/R2012a/toolbox/gads/gamultiobj.html) does as well.

### <span id="page-47-4"></span>New Demos

Two accompanying demos illustrate the use of the new multiobjective genetic algorithm function gamultiobj:

- gamultiobjfitness uses gamultiobj to solve a simple problem with one decision variable and two objectives.
- gamultiobjoptionsdemo shows how to set options for multiobjective optimization with a simple genetic algorithm problem.

### R2007a

<span id="page-48-0"></span>Version: 2.1

New Features

Bug Fixes

Compatibility Considerations

### <span id="page-49-0"></span>New Functions for Simulated Annealing and Threshold Acceptance

The following functions have been added for simulated annealing and threshold acceptance:

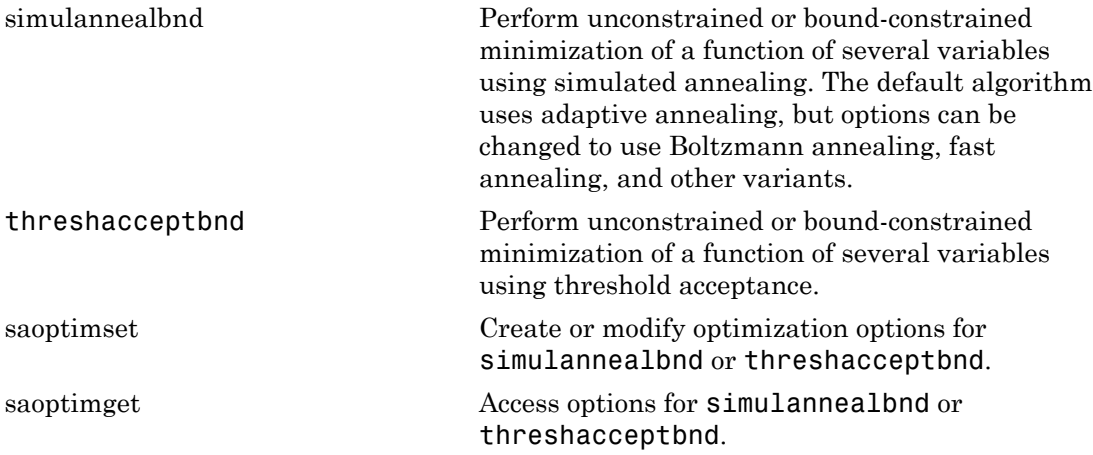

If you are viewing this documentation in the Help browser, the following demos are available:

- Minimization Using Simulated Annealing And Threshold Acceptance Algorithms
- Simulated Annealing and Threshold Acceptance Options
- <span id="page-49-1"></span>• Custom Data Type Optimization Using Simulated Annealing

#### ga Output Argument exitflag Returns Numeric Value

The third output argument returned by the ga function is now a numeric value. This change is consistent with other optimization solvers in MATLAB and makes it easier to programmatically determine the reason the solver stopped. As in previous versions, the fourth output argument is a structure with the field message containing a string that indicates the reason the solver stopped.

The new syntax is as follows:

 $[x, fval, exitflag, output] = ga(fitness for, ...)$ For more information, including a description of the messages that correspond to the numeric values for each exitflag value, see the [ga](http://www.mathworks.com/help/releases/R2012a/toolbox/gads/ga.html) function reference page in the Genetic Algorithm and Direct Search Toolbox User's Guide for more information.

### Compatibility Considerations

In previous versions, the third output argument returned by ga is a string describing the reason the solver stopped.

```
[x, fval, reason] = ga(fitness for, ...)
```
If you used the third output argument of the ga function programmatically in a previous release, for example, to compare the value to a string, this code will now produce an error.

# R2006b

<span id="page-52-0"></span>Version: 2.0.2

New Features

Bug Fixes

Compatibility Considerations

#### <span id="page-53-0"></span>New Syntax for Search Method Option in Pattern Search Algorithm Improves Speed and Memory

The new syntax is more efficient both with speed and memory. This is done by changing the way linear and bound constraints are stored and passed to a search function. The following describes the new calling syntax:

```
function [successSearch,xBest,fBest,funccount] =
searchfcntemplate(fun,x,A,b,Aeq,beq,lb,ub, ...
     optimValues,options)
```
For more information on how to use the new search function syntax, see [Structure of the](http://www.mathworks.com/help/releases/R2012a/toolbox/gads/bq54rjg.html#f19161) [Search Function](http://www.mathworks.com/help/releases/R2012a/toolbox/gads/bq54rjg.html#f19161) in the Genetic Algorithm and Direct Search Toolbox User's Guide. To see a template that you can view and edit, type

```
edit searchfcntemplate
at the Command Window.
```
### Compatibility Considerations

In previous versions, a search function required the following calling syntax:

```
function [successSearch,nextIterate,optimState] = 
searchfcntemplate(fun,iterate,tol,A,L,U, ...
     funeval,maxfun,searchoptions,objfcnarg, ...
     iterlimit,factors)
```
If you have a search function written for use in a previous release, the function performs correctly in Version 2.0.2 but returns a warning. Custom search functions written in a previous version need to be updated with the new syntax. In later versions, this syntax may cause a warning or error.

The searchConversion utility function is provided to convert your search functions from previous releases to the new syntax of Version 2.0.2. For more information on obtaining and using the conversion function, see this [technical support solution](http://www.mathworks.com/support/solutions/data/1-2Y95PJ.html?solution=1-2Y95PJ).

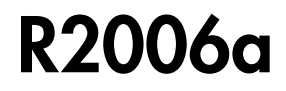

<span id="page-54-0"></span>Version: 2.0.1

### R14SP3

<span id="page-56-0"></span>Version: 2.0

New Features

### <span id="page-57-0"></span>Both the Genetic Algorithm and the Pattern Search Algorithm Now Accept Nonlinear Constraints

Previously, the genetic algorithm solver only solved unconstrained optimization problems, and the pattern search solver solved unconstrained optimization problems as well as those with linear constraints and bounds. Now, both solvers have to ability to solve general nonlinear optimization problems with linear constraints, bounds, and nonlinear constraints by accepting a nonlinear constraint function. The M-file for the nonlinear constraint function is accepted as an input argument at the command line for both the ga and patternsearch functions, as well as in the **Constraints** panel of psearchtool and gatool.

### <span id="page-57-1"></span>Direct Search Now Implements Two Algorithms — Generalized Pattern Search Algorithm (GPS) and Mesh Adaptive Search Algorithm (MADS)

The GPS algorithm is the pattern search algorithm implemented in previous versions of the toolbox. The MADS algorithm is a modification of the GPS algorithm. The algorithms differ in how the set of points forming the mesh is computed. The GPS algorithm uses fixed direction vectors, whereas the new MADS algorithm uses a random selection of vectors to define the mesh.

### <span id="page-57-2"></span>New Options Available in the Genetic Algorithm

The following options are available in the gatool and when using the [ga](http://www.mathworks.com/help/releases/R2012a/toolbox/gads/ga.html) function at the command prompt:

- The new **Constraints** panel has a **Nonlinear constraint function** field in addition to fields for linear constraints and bounds for solving constrained optimization problems
- New **Max constraint** (@gaplotmaxconstr) option in the **Plot** pane to plot the maximum nonlinear constraint violation at each generation
- New crossover function, Arithmetic (@crossoverarithmetic), available in the **Crossover** panel that creates children that are the weighted arithmetic mean of two parents
- New mutation function, Adaptive Feasible (mutationadaptfeasible), available in the **Crossover** panel that randomly generates directions that are adaptive with respect to the last successful or unsuccessful generation. This function is the default for constrained problems
- New **Algorithm settings** panel for selecting algorithm specific parameters, such as the penalty parameters, **Initial penalty** and **Penalty factor**, for a nonlinear constraint algorithm
- New **Hybrid function**, fmincon, for constrained problems
- <span id="page-58-0"></span>• New **Nonlinear constraint tolerance** parameter in **Stopping criteria**

### New Options Available in the Pattern Search Algorithm

The following options are available in the psearchtool and when using the [patternsearch](http://www.mathworks.com/help/releases/R2012a/toolbox/gads/patternsearch.html) function at the command prompt:

- **Constraints** now has a **Nonlinear constraint function** option to solve for constrained optimization problems
- New **Max constraint** (@psplotmaxconstr) option in the **Plot** pane to plot the maximum nonlinear constraint violation at each generation
- Updated **Poll method** and **Search method** options for selecting the GPS or MADS algorithms
- New **Algorithm settings** panel for selecting algorithm specific parameters, such as the penalty parameters, **Initial penalty** and **Penalty factor**, for a nonlinear constraint algorithm
- New **Time limit** and **Nonlinear constraint tolerance** parameters in **Stopping criteria**

#### <span id="page-58-1"></span>New Demos

The Genetic Algorithm and Direct Search Toolbox contains the following new demos for Version 2.0:

- Optimization of Non-smooth Objective Function
- Constrained Minimization Using the Genetic Algorithm
- Constrained Minimization Using the Pattern Search
- Optimization of Stochastic Objective Function
- Using the Genetic Algorithm and Direct Search Toolbox